# Describing 2D Shapes for Geometric Matching

Robert B. Fisher School of Informatics University of Edinburgh

©2014, School of Informatics, University of Edinburgh

Boundary Finding Slide 3/11

# **Boundary Finding**

1) Get points that lie on boundary:

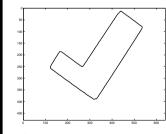

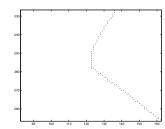

2) Remove any spurs on boundary, track and segment

[sr,sc] = removespurs(r,c,H,W);

[tr,tc] = boundarytrack(sr,sc);

[cr,cc] = findcorners(tr,tc);

# **Data Description**

Goal: describe parts in same vocabulary of boundary shapes as model

Assume a binary image of the part

Need to find pixels that lie on the boundary

©2014, School of Informatics, University of Edinburgh

Boundary Finding Slide 4/11

# Removing Dangling Spurs

Spur: any boundary pixel with only 1 neighbor inside a 3x3 neighborhood

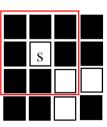

©2014, School of Informatics, University of Edinburgh

Boundary Finding Slide 7/11 Bo

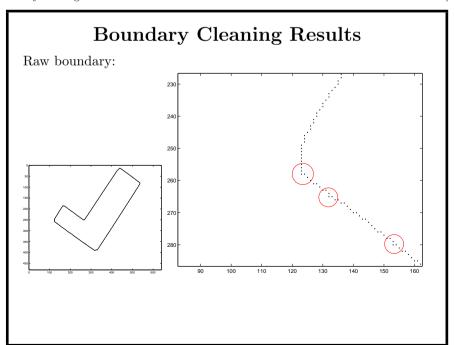

# Removing Unnecessary Boundary Pixels

Find unnecessary corners:

- \* boundary point to keep
- c boundary point to remove
- ? boundary point thru here somehow

shaded box - interior or exterior pixel

thick red box - pixel neighbourhood inspected

| ? | ? |   |   |
|---|---|---|---|
| ? | * |   |   |
|   | С | * | ? |
|   |   | ? | ? |

| ? | ? |   |   |
|---|---|---|---|
| ? | * | c |   |
|   |   | * | ? |
|   |   | ? | ? |

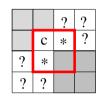

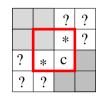

©2014, School of Informatics, University of Edinburgh

Boundary Finding Slide 8/11

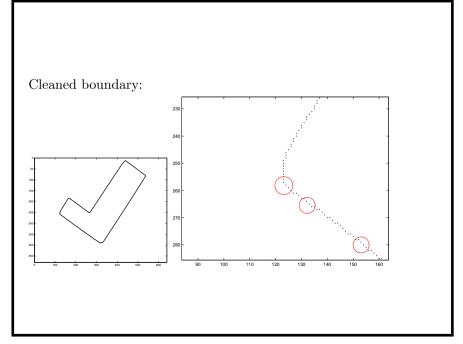

©2014, School of Informatics, University of Edinburgh

# Getting a Consecutive Boundary Track

TRACK TO FIRST UNTRACKED BOUNDARY PIXEL ENCOUNTERED AS i GOES 1...7

### **NEXT DIRECTIONS**

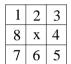

## **EXAMPLE TRACKING**

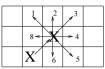

LAST MOVE = 3NEXT MOVE = 8,1,2,3,4,5,6

NEXT = (LAST + 3 + i) MOD 8 + 1

©2014, School of Informatics, University of Edinburgh

Boundary Finding Slide 11/11

# What Have We Learned?

Introduction to

- Getting a boundary from a binary image
- Cleaning that boundary up using morpholgical operations
- Making a consecutive list of points

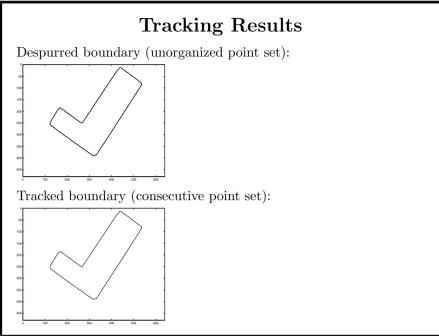

©2014, School of Informatics, University of Edinburgh